$w_0$  |  $\eta$  $q_0$  $1$ 

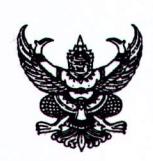

## บันทึกข้อความ

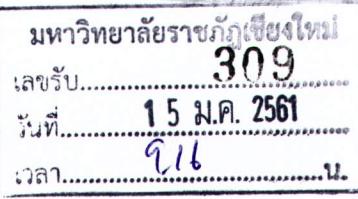

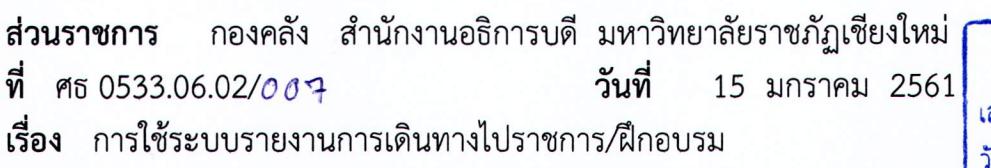

nosass, nouvement

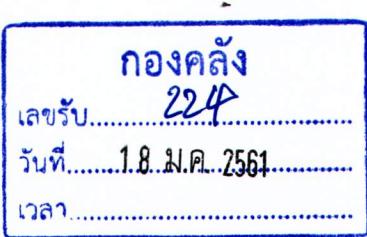

เรียน อธิการบดี

ิตามที่คณะกรรมการบริหารมหาวิทยาลัย ในคราวประชุมครั้งที่ 11/2560 เมื่อวันที่ 17 ตุลาคม 2560 ้มีมติเห็นชอบให้ใช้ระบบรายงานการเดินทางไปราชการ/ฝึกอบรม เพื่อให้สามารถจัดเก็บข้อมูลการพัฒนาบุคลากร และอื่น ๆ ที่เกี่ยวข้องได้ กองคลัง ได้จัดทำประกาศมหาวิทยาลัยราชภัฏเชียงใหม่ เรื่อง การใช้ระบบรายงานการ เดินทางไปราชการ/ฝึกอบรม เรียบร้อยแล้ว ซึ่งในเบื้องต้นได้ชี้แจงการใช้งานให้กับเจ้าหน้าที่การเงิน หัวหน้า ้สำนักงานฯ ของทุกหน่วยงานเกี่ยวกับการใช้งานในระบบไปเรียบร้อยแล้ว จึงขอเสนอมาเพื่อลงนามในประกาศฯ ้ดังแนบ และเห็นควรแจ้งให้ทุกหน่วยงานเพื่อทราบและถือปฏิบัติ พร้อมทั้งแจ้งบุคลากรในสังกัดเพื่อใช้งานใน ระบบดังกล่าว

ายน ผู้อำนวยการกองคลัง เพื่อโปรด Zทราบ Zพิจารณา จึงเรียนมาเพื่อโปรดพิจารณา  $\Omega$ เรียน อธิการบดี (นางสุนี พนันตา) O เพื่อโปรดทราบ สีเพื่อโปรดพิจารณา สิงคาม ประกอบอังคร ผู้อำนวยการกองคลัง (นางสาววนิตดา ขึ้นฤทัย) SCAUDO MUHOLISIN เจ้าหน้าที่บริหารงานทั่วไป รักษาการในตำแหน่ง หัวหน้างานบริหารทั่วไป 18 ม.ค. 2561 Ces nors - rodu ( นายสนั่น อุตมา ) พนักงานธุรการ ส ๔ \*: เษาราชการแทนหัวหน้างานบริหารทั่วไป  $\overline{\mathfrak{g}}$   $\overline{\mathfrak{g}}$   $\overline{\mathfrak{g}}$   $\overline{\mathfrak{g}}$ (นายภาคภูมิ ทะนุดี) รักษาการในตำแหน่งผู้อำนวยการกองกลาง  $15 - 61$ - QUILMMANNINO ( ( w - เหล่าง เปิด เจม และ ที่ ฟฏิบิต  $-$  rotation two 160 - INUMIANU (ผู้ช่วยศาสตราจารย์ ดร.ชาตรี มณีโกศล) รักษาราชการแทน (นายฮ**่บพงษ์ วร์รณะ**)<br>หัวหน้างานบัญชี รักษาการในตำแหน่ง อธิการบดีมหาวิทยาลัยราชภัฏเชียงใหม่ ผู้อำนวยการกองคลัง 15 ม.ค. 2561 18 ม.ค. 2561

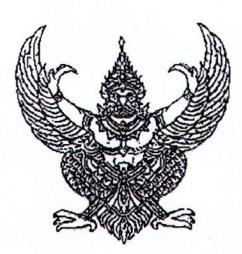

ประกาศมหาวิทยาลัยราชภัฏเชียงใหม่ เรื่อง การใช้ระบบรายงานการเดินทางไปราชการ/ฝึกอบรม

ด้วยคณะกรรมการบริหารมหาวิทยาลัย ในคราวประชุมครั้งที่ 11/2560 เมื่อวันที่ 17 ตุลาคม 2560 มีมติเห็นชอบให้นำระบบรายงานการเดินทางไปราชการ การประชุมสัมมนา/ฝึกอบรม มาใช้ในการ เบิกจ่ายนั้น มหาวิทยาลัยราชภัฏเชียงใหม่ จึงประกาศให้ใช้ระบบการเบิกค่าใช้จ่ายในการเดินทางไป ราชการ การประชุมสัมมนา/ฝึกอบรม สำหรับการรายงานการเดินทางไปราชการและการเบิกจ่าย โดยสามารถเข้าใช้งานตามคู่มือการใช้งานระบบการเบิกค่าใช้จ่ายในการเดินทางไปราชการ/ฝึกอบรม แนบท้ายประกาศนี้

ทั้งนี้ตั้งแต่บัดนี้เป็นต้นไป

ประกาศ ณ วันที่ 15 มกราคม พ.ศ.2561

**1988**<br>(ผู้ช่วยศาสตราจารย์ ดร.ชาตรี มณีโกศล) รักษาราชการแทนอธิการบดีมหาวิทยาลัยราชภัฏเชียงใหม่

## คู่มือการใช้งานระบบการเบิกค่าใช้จ่ายในการเดินทางไปราชการ/ฝึกอบรม 11'VI *11'Vl*fj1~ **fj'a11J.n!l <sup>b</sup>**~fj.:l**t'VIa.i** (สำหรับผู้ใ**ช้งานทั**ว

1. เข้าเว็บไซด์ https://fin.cmru.ac.th ในเบราว์เซอร์ Chrome คลิก "ระบบการเบิกค่าใช้จ่ายในการทางไป ราชการ/ฝึกอบรม"

2 ผู้ใช้งาน Login เข้าใช้งาน Username : รหัสบัตรประจำตัวประชาชน 13 หลัก Password : วัน/เดือน/ปีเกิด

3. เมื่อ Login แล้วสามารถเปลี่ยนรหัสผ่านได้ โดยคลิกที่ปุ่ม <mark>เรื่อง</mark> เพื่อทำการเปลี่ยนรหัสในการเข้าใช้งาน

4. ทำการเลือกเมนูเพื่อเข้าใช้งานได้ดังนี้

4.1 ค่าใช้จ่ายเดินทางไปราชการ

4.1.1 กรอกข้อมูลรายการเพื่อขอเบิกค่าใช้จ่ายทางราชการ

1) กรอกข้อมูลต่างๆ ลงในแบบฟอร์มการเดินทางไปราชการ

2) ตรวจสอบ/แก้ไขข้อมูลในแบบฟอร์มการขอเบิกค่าใช้จ่ายเดินทางไปราชการ "

3) คลิกเลือกยืนยันการบันทึกข้อมูล และ Print to PDF

4.2 ค่าใช้จ่าย ประชุม/สัมมนา/ฝึกอบรม

4.2.1 กรอกข้อมูลรายการเพื่อขอเบิกค่าใช้การจ่ายประชุม/สัมมนา/ฝึกอบรม

1) กรอกข้อมูลต่างๆ ลงในแบบฟอร์มการประชุม/สัมมนา/ฝึกอบรม

2) ตรวจสอบ/แก้ไขข้อมูลในแบบฟอร์มการประชุม/สัมมนา/ฝึกเ<br>-

3) คลิกเลือกยืนยันการบันทึกข้อมูล และ Print to PDF

4.3 แสดงรายงานการขอเบิกค่าใช้จ่าย

~สามารถดูรายงานการขอเบิกจ่ายที่ผ่านมาโดยกำหนดเงื่อนไขในการค้นหาได้ เช่นประเภทการเบิกจ่าย เลขที่เงินยืม เลขคำสั่ง รายชื่อผู้ร่วมเดินทาง ช่วงเวลาที่ไปปฏิบัติราชการ หรือสถานที่ไปปฏิบัติราชการ และ สามารถส่งออกข้อมูลรายงานดังกล่าวออกมาเป็นไฟล์ Excel ได้ "

4.4 ประวัติการขอเบิกค่าใช้จ่าย

สามารถตรวจสอบดูบระวตการขอเบกคาเชจายเนเดนทางเบราชการ และการขอเบกคาเชจายบระชุม/<br>-สัมมนา/ฝึกอบรม ที่ผ่านมาได้

5. ออกจากระบบ